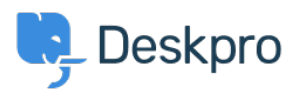

[База знания](https://support.deskpro.com/bg/kb) > [Using Deskpro](https://support.deskpro.com/bg/kb/using-deskpro) > [Admin](https://support.deskpro.com/bg/kb/admin) > [Gmail/Google Apps "modern security standards"](https://support.deskpro.com/bg/kb/articles/gmailgoogle-apps-modern-security-standards-email-error) [email error](https://support.deskpro.com/bg/kb/articles/gmailgoogle-apps-modern-security-standards-email-error)

Gmail/Google Apps "modern security standards" email error

Chynah Hayde - 2023-08-31 - [Коментари \(0\)](#page--1-0) - [Admin](https://support.deskpro.com/bg/kb/admin)

## **Question:**

I tried to connect Deskpro to a Gmail account, and I got a "Sign-in attempt prevented" email saying someone tried to sign in to my Google Account "from an app that doesn't meet modern security standards".

What is causing this, and what can I do?

## **Answer:**

Google is trying to move its email authentication system to use OAuth, a less common protocol that cannot be used by all Gmail users. If you use an @gmail email address, please follow the below steps. If you use G-suite, please follow this guide: [Creating an OAuth2](https://support.deskpro.com/bg/guides/admin-guide/channels/emails-1/office365/creating-an-oauth2-application-in-office365) [application in Office365.](https://support.deskpro.com/bg/guides/admin-guide/channels/emails-1/office365/creating-an-oauth2-application-in-office365)

There are currently two possible solutions:

1. You can enable access using the standard protocols by going to <https://www.google.com/settings/security/lesssecureapps>(while logged into the affected Gmail/Google Apps account) and selecting "Less Secure Apps".

2. You can enable [2-Step Verification](https://support.google.com/accounts/topic/28786) for the affected Google account and create an [App](https://support.google.com/accounts/answer/185833?hl=en) [Password](https://support.google.com/accounts/answer/185833?hl=en) for Deskpro.